## Where to go for further information

Training sessions are available to all UHL and LPT staff free of charge for all our electronic resources. We offer several types of session; scheduled sessions and sessions for individuals and groups as and when requested. For more details on training please contact us or visit our website: www.uhl-[library.nhs.uk/training](http://www.uhl-library.nhs.uk/training)

Information and guidance is available on other resources available from the library services. Please contact the libraries for details or check out the library web pages www.uhl-[library.nhs.uk](http://www.uhl-library.nhs.uk) for more details.

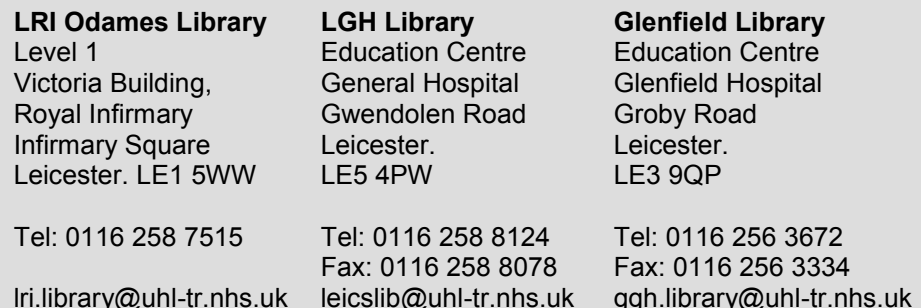

### **Staffed hours**

GH & LRI 9.00am - 4.30pm Monday to Friday LGH 9.00am - 1.00pm Monday 10.00am - 3.00pm Tuesday to Friday 24-hour access is available at all three sites

lri.library@uhl-tr.nhs.uk leicslib@uhl-tr.nhs.uk

www.uhl-library.nhs.uk

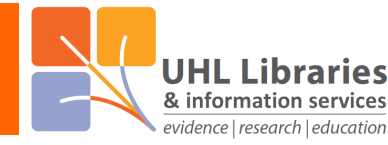

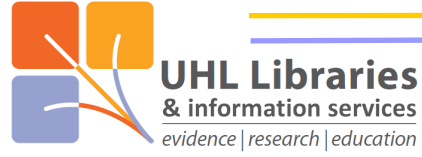

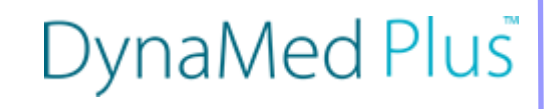

# **DynaMed Plus**

## What is DynaMed Plus

DynaMed Plus is a point of care resource which is designed to make evidence-based content available in the clinic or ward to assist clinical decision making. It is available to all UHL staff.

## Accessing DynaMed Plus

DynaMed Plus is available in 3 different ways:

- 1) From a UHL computer with no password required at all
- 2) From any other computer using a UHL Athens account
- 3) On an Apple or Android phone/tablet using an app

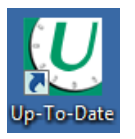

1) From a UHL computer, either click on this icon on your PC desktop or go to [uptodate.xuhl](http://uptodate.xuhl-tr.nhs.uk)-tr.nhs.uk in your internet browser. Then click on the 'Launch DynaMed' icon on the right-hand side of the page Launch DynaMed that opens.

2) From a non-UHL computer, simply go to this address in your internet browser: www.uhl-[library.nhs.uk/dynamed](http://www.uhl-library.nhs.uk/dynamed)

Then enter your UHL Athens username & password to login.

NHS staff can register for an Athens account here: www.uhl-[library.nhs.uk/athens](http://www.uhl-library.nhs.uk/athens)

3) An app is available for Apple and Android phone/tablet users. You can get more information on the app and how to access to it here: www.uhl-[library.nhs.uk/resources\\_apps.html](http://www.uhl-library.nhs.uk/resources_apps.html)

## **Using DynaMed Plus**

Type in your search term in the search box shown below. You don't even need to type the whole term, one or two words may well be enough.

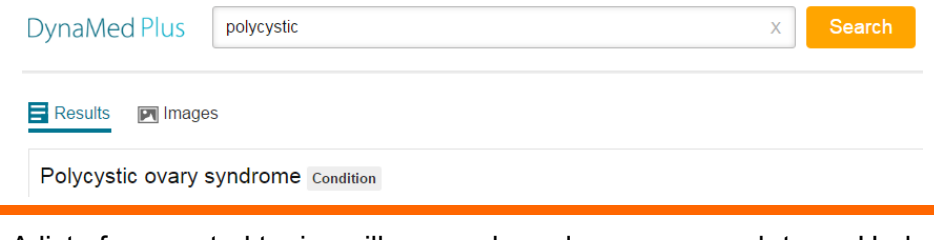

A list of suggested topics will appear based on your search term. Under each topic title you will see the topic outline - click on one of those sections to jump straight to it. Just click on the topic title to go to the start of the topic.

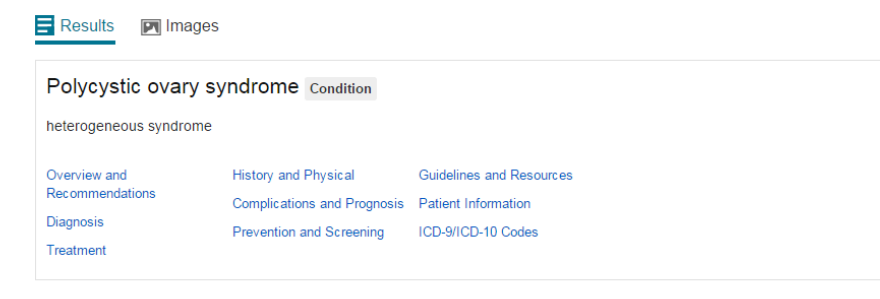

#### Image Results

Over

Diagr

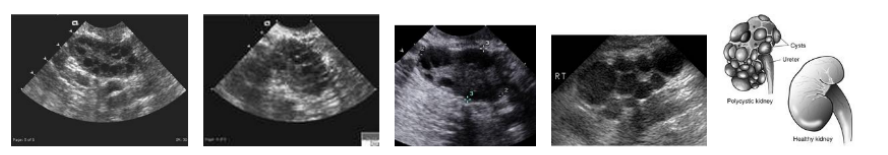

#### Autosomal dominant polycystic kidney disease (ADPKD) Condition

autosomal dominant polycystic kidney disease (ADPKD) is most common inherited cause of kidney disease

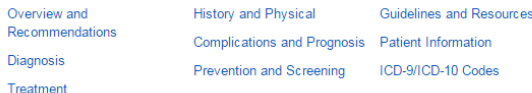

www.uhl-library.nhs.uk

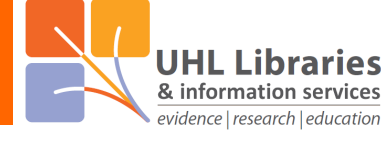

Down the left side of each topic is the outline with the various sections listed. Click on a section to jump to it. Click on the symbol to open a list of sub-sections.

Select a section or sub-section to get more detailed information on aspects of the topic such as 'epidemiology' or 'diagnosis' or 'treatment'.

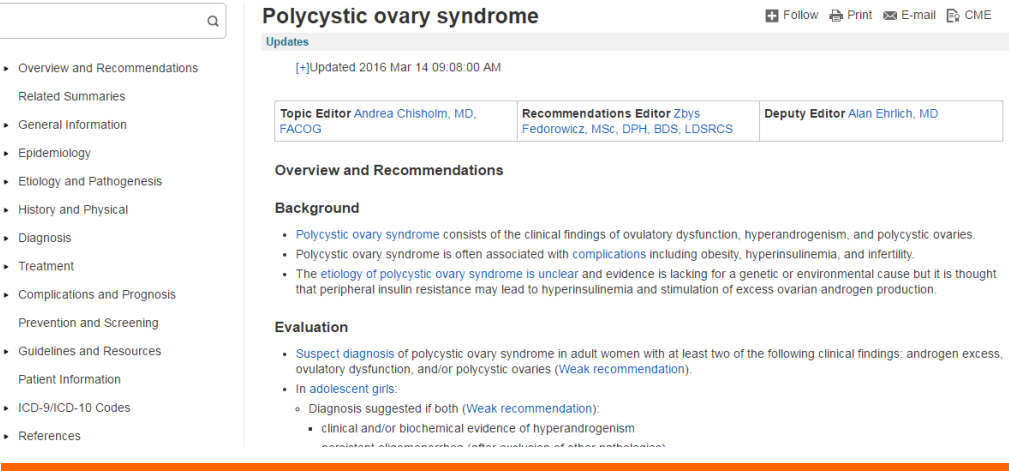

There is a tools menu across the top of the screen, next to the topic title, which allow you to:

Set up an alert to inform you of topic updates **ES** Follow **A** Print Print all or part of the topic Email the topic to yourself or a colleague  $\bowtie$  E-mail **B** CME Use the inbuilt Continuing Medical Education feature

#### Other features of DynaMed Plus

 $\sim$   $\epsilon$  $\mathbf{r}$ 

 $\cdot$   $\cdot$ 

- Regularly updated content
- Levels of evidence (with definitions) given to show strength of recommendations
- Guidelines used listed by region, so UK guidelines clear to spot
- Links to BNF in topics for medications
- Auto-suggest features means typos when searching don't have to waste time
- Lots of images that can be used for non-commercial purposes
- RCGP accredited professional development credit system